# ISC-Alberta COVID-19 Funding Overview November 3rd, 2020 13:00-15:00

## Part 1

Learn about the different streams of COVID-19 related funding provided by Indigenous Services Canada. The session will cover funding provided by both FNIHB and Regional Operations. Understand which streams were allocations and which streams are accessible via a proposal process. Basic eligibility of items under each fund will be covered including the changes to perimeter security for Q3. Content will be followed by question/answer period for Nations to ask questions.

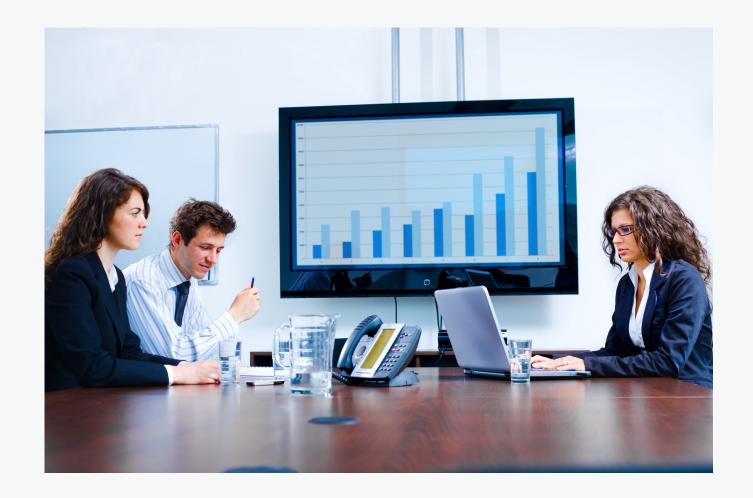

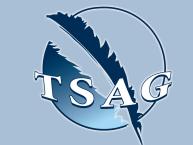

Target Audience Health Directors, Band Managers, Chief Financial Officers, Directors of Emergency Management, Education Directors, others dealing with COVID-19 funds

VISIT THE FIRST NATION PORTAL AT <u>http://WWW.FNTN.CA</u> TO REGISTER FOR THIS

# **Objective**:

 Understand the COVID-19 funding streams from Indigenous Services Canada, how to access the funding streams and the basic eligibility under each

Questions can be submitted in advance or during the presentation to VChelp@FNTN.ca

# Speakers:

The funding sessions will be led by members of the Alberta ISC COVID-19 Funding Team. This will include a combination of FNIHB/RO staff including relevant directors

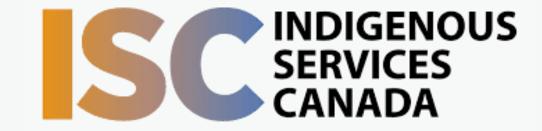

## SESSION

#### $\bullet \bullet \bullet \bullet \bullet \bullet \bullet \bullet \bullet \bullet$

To access this session from an audio line, dial 1 587 328 1099 Enter Meeting ID: 956 7169 0662# Password: 022862

### $\bullet \bullet \bullet \bullet \bullet \bullet \bullet \bullet \bullet \bullet$

To access this session from zoom <u>https://fntn.zoom.us/join</u> Enter Meeting ID: 956 7169 0662 Password ID: 022862

First Nations Telehealth Network <u>WWW.FNTN.CA</u> 1.888.999.3356 <u>VCHELP@FNTN.CA</u>

# To join via internet browser

1. Please click the link below to join the webinar: <u>https://fntn.zoom.us/join</u>

- 2. Enter Meeting ID: : 956 7169 0662
- 3. Enter Password: 022862
- 4. Click the option " click here" ( See image below)

| Launching                                                                                  |
|--------------------------------------------------------------------------------------------|
|                                                                                            |
| Please click Open Zoom Meetings if you see the system dialog.                              |
| If nothing prompts from browser, click here to launch the meeting, or download & run Zoom. |

5. Another option will show up on the bottom, please click "join from your browser" (See image below)

Launching...

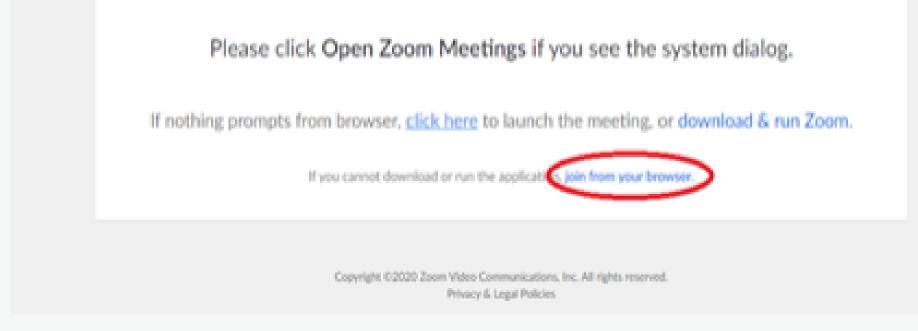

6. You will now join the webinar, by default all attendees of the webinar are muted.

# To join Via Zoom apps:

1. Please click the link below to join the webinar: <u>https://fntn.zoom.us/join</u>

- 2. Enter Meeting ID: : 956 7169 0662
- 3.Enter Password: 022862
- 4. Choose "download and run Zoom"
- 5. An executable file will be download, please run the file

6. After the file has been installed, you will be ask to enter your "email" and your "name"

7. You will now join the webinar, by default all attendees of the webinar are muted.